# **COMO SOBRESTAR PROCESSO ALCANÇADO POR DETERMINAÇÃO DE SUSPENSÃO PROFERIDA EM AUTOS DE PRECEDENTE QUALIFICADO ?**

Considerando a **nova versão 2.10.3 do PJE**, e buscando auxiliar as unidades judiciárias, o Núcleo de Gerenciamento e Precedentes e Ações Coletivas - NUGEPNAC do TRT-13ª Região apresenta cartilha atualizada abaixo com passo a passo simplificado, relativo ao sobrestamento de processos afetados por **decisão de suspensão** decorrente dos seguintes casos:

- I. **Repercussão Geral no STF;**
- II. **Recurso Especial Repetitivo no STJ;**
- III. **Incidente de Recurso de Revista Repetitivo (IRR);**
- IV. **Incidente de Resolução de Demandas Repetitivas (IRDR);**
- V. **Incidente de Assunção de Competência (IAC);**
- VI. **Incidente de Arguição de Inconstitucionalidade (AI);**
- VII. **Ações de Controle Concentrado (ADC, ADI, ADO e ADPF).**

Registra-se que caso já haja determinação de suspensão nos autos a serem sobrestados, seguir o passo a passo descrito abaixo.

Todavia, na hipótese de não haver determinação de suspensão nos autos a serem sobrestados, o usuário poderá utilizar a decisão específica de conclusão de sobrestamento constante no PJE, de acordo com a seguinte orientação:

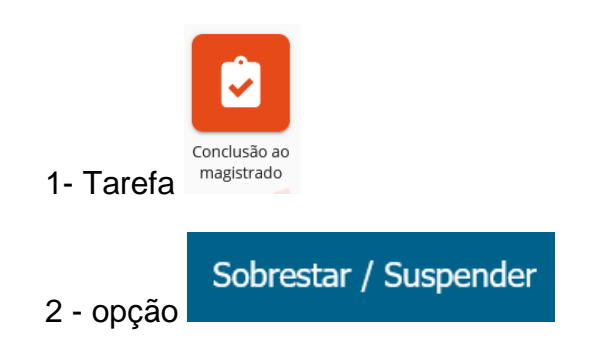

3 - Selecionar o movimento pertinente conforme os casos tratados nas orientações abaixo.

# **PASSO A PASSO**

**I. Movimento utilizado na hipótese de suspensão por determinação em Recurso Extraordinário com Repercussão Geral no STF**

1.Acessar o Pje;

- 2.Abrir a tarefa do processo;
- 3.Selecionar a tarefa Sobrestamento;

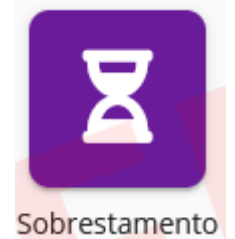

(*imagem da ampulheta*)

- 4.Selecionar a movimentação e os complementos:
	- a) Movimentação PJE: **Suspenso o processo por Recurso Extraordinário com repercussão geral nº #{número do tema repercussão geral} (265);**

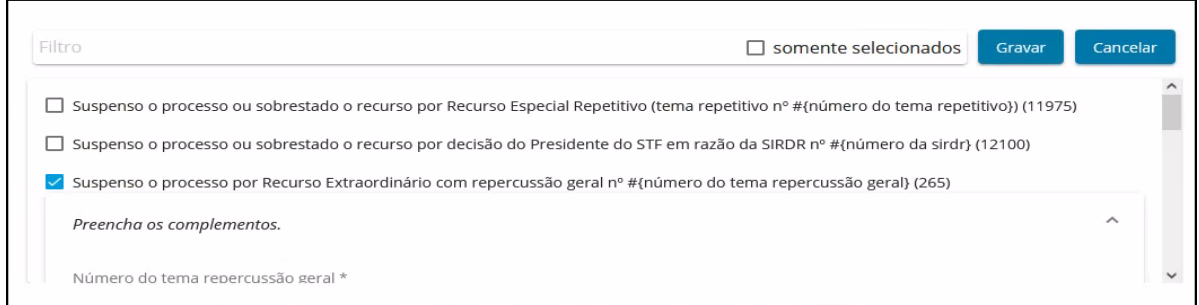

# b) Complemento: **Número do tema repercussão geral\*;**

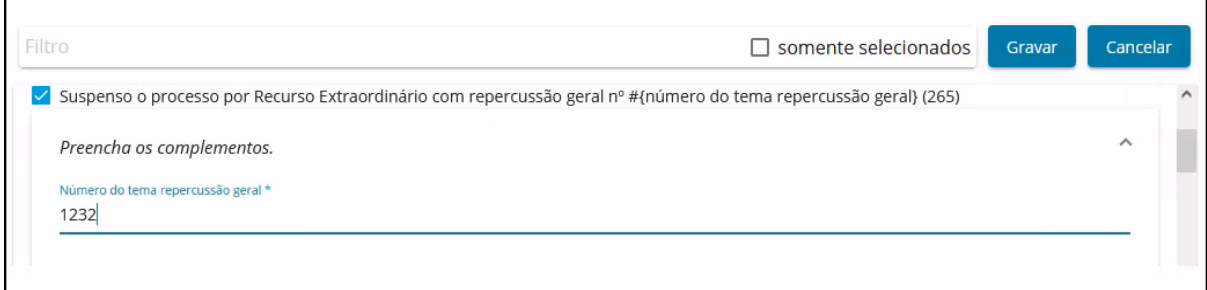

*\*Utilizado como exemplo o tema 1.232 (Recurso Extraordinário nº 1.387.795)*

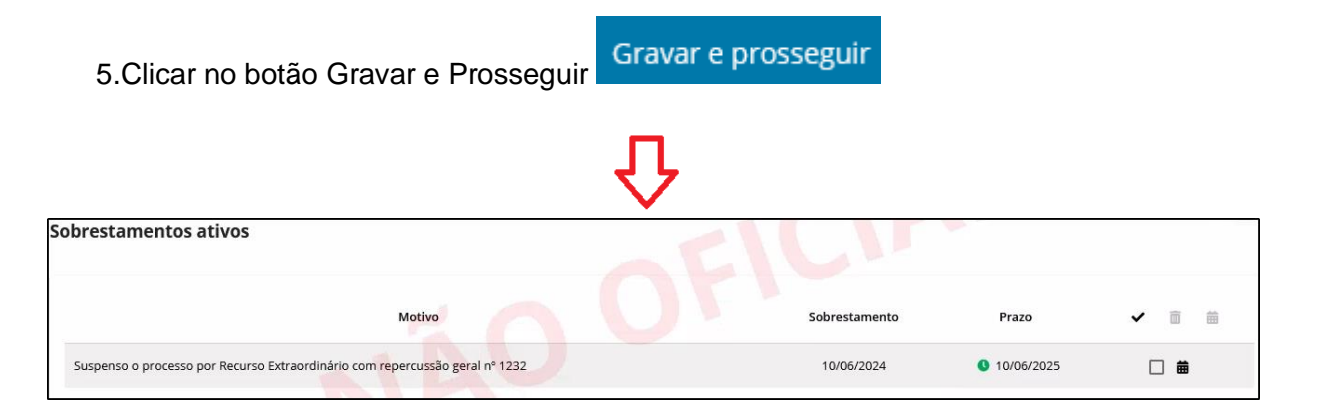

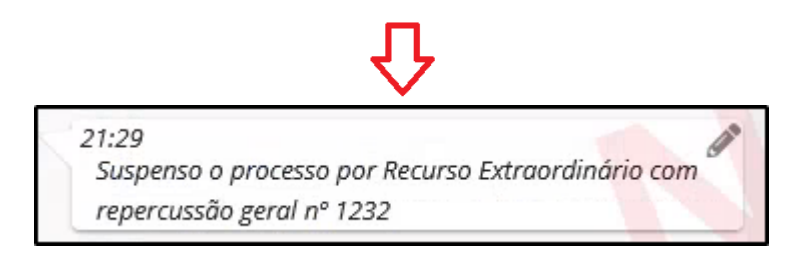

# **II. Movimento utilizado na hipótese de suspensão por determinação em Recurso Especial Repetitivo no STJ**

- 1.Acessar o Pje;
- 2.Abrir a tarefa do processo;
- 3.Selecionar a tarefa Sobrestamento;

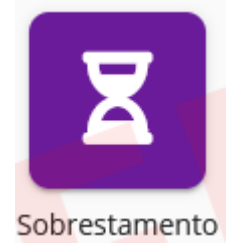

(*imagem da ampulheta*)

- 4.Selecionar a movimentação e os complementos:
	- a) Movimentação PJE: **Suspenso o processo ou sobrestado o recurso por Recurso Especial Repetitivo (tema repetitivo nº #{número do tema repetitivo}) (11975)**

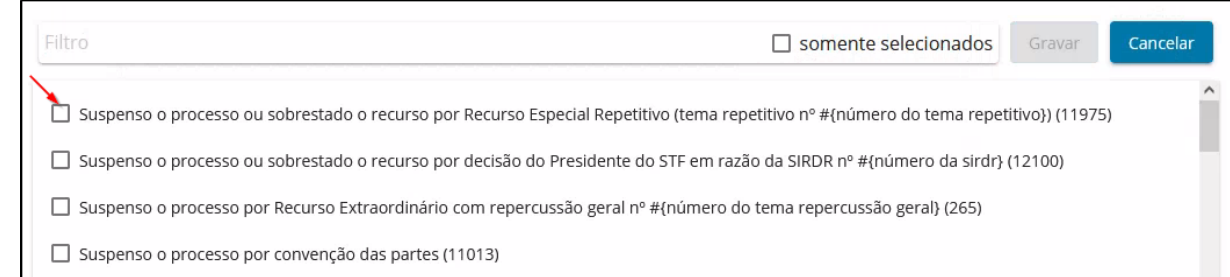

# b) Complemento: **Número do tema repetitivo\***

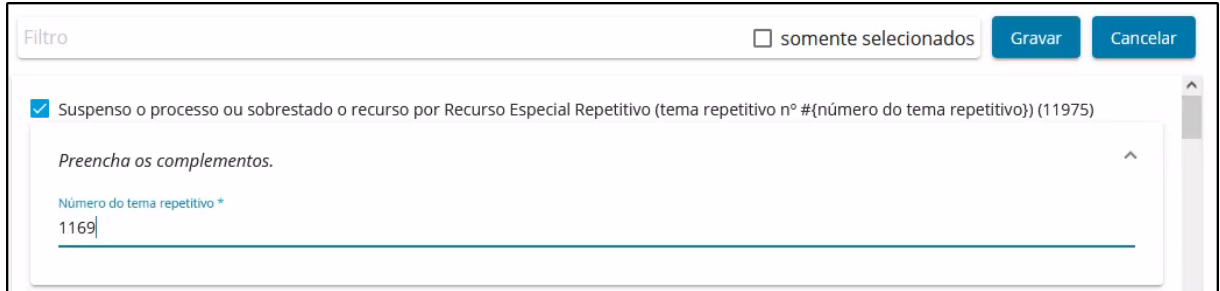

*\*Utilizado como exemplo o tema 1169 do STJ, referente ao REsp 1.978.629/RJ.*

| 5. Clicar no botão Gravar e Prosseguir                                                                | Gravar e prosseguir |               |                     |   |   |
|----------------------------------------------------------------------------------------------------|---------------------|---------------|---------------------|---|---|
|                                                                                                    |                     |               |                     |   |   |
| Sobrestamentos ativos                                                                                 |                     |               |                     |   |   |
| Motivo                                                                                                |                     | Sobrestamento | Prazo               | 而 | 痫 |
| Suspenso o processo ou sobrestado o recurso por Recurso Especial Repetitivo (tema repetitivo nº 1169) |                     | 10/06/2024    | <b>0</b> 10/06/2025 | 曲 |   |

# **Movimento que aparecerá na** *timeline* **ao consultar o processo no PJE:**

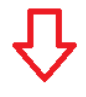

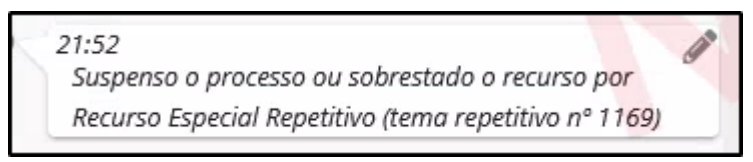

**III. Movimento utilizado na hipótese de suspensão por determinação em Incidente de Recurso de Revista Repetitivo e de Embargos Repetitivos no TST**

- 1.Acessar o Pje;
- 2.Abrir a tarefa do processo;
- 3.Selecionar a tarefa Sobrestamento;

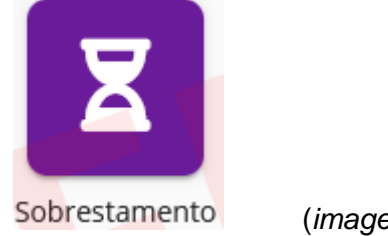

(*imagem da ampulheta*)

- 4.Selecionar a movimentação e os complementos:
	- a) Movimentação PJE: **Incidente de Recurso de Revista Repetitivo ou de Embargos Repetitivos (14973);**

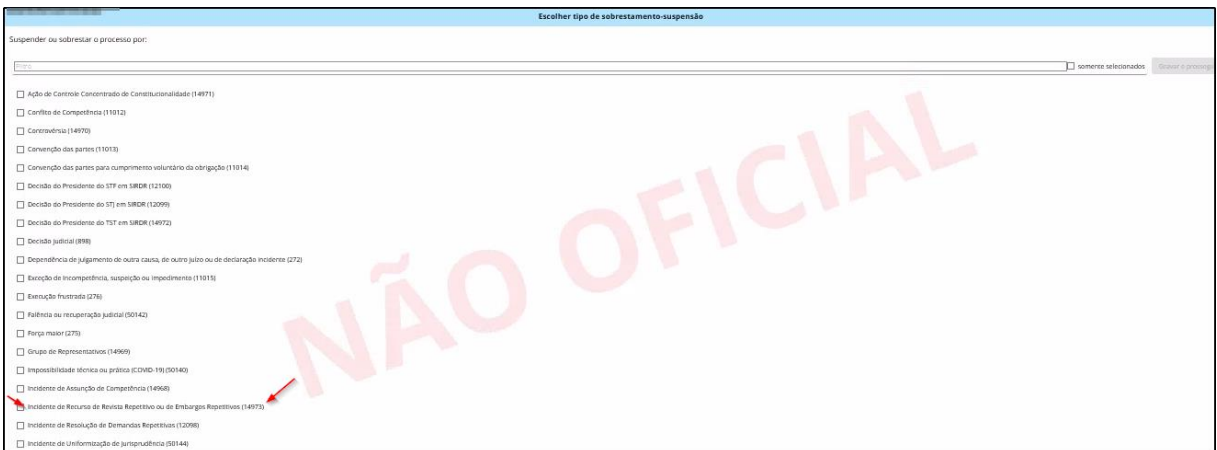

### b) Complemento: **Número do tema IRR\***

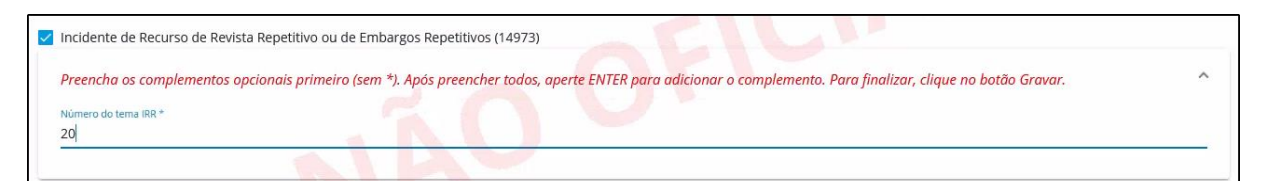

*\*Utilizado como exemplo o tema 20 (RRAg - 10233-57.2020.5.03.0160)*

Gravar e prosseguir 5.Clicar no botão Gravar e Prosseguir

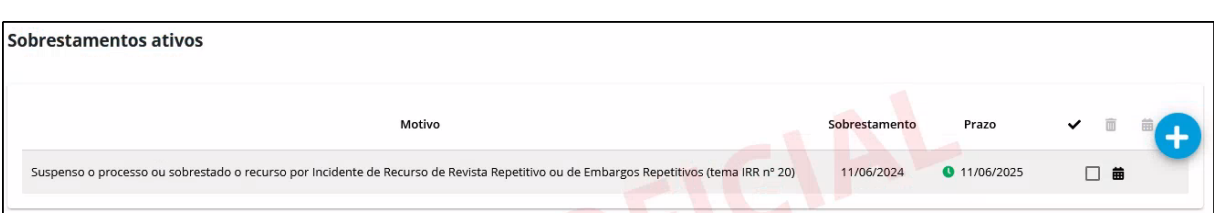

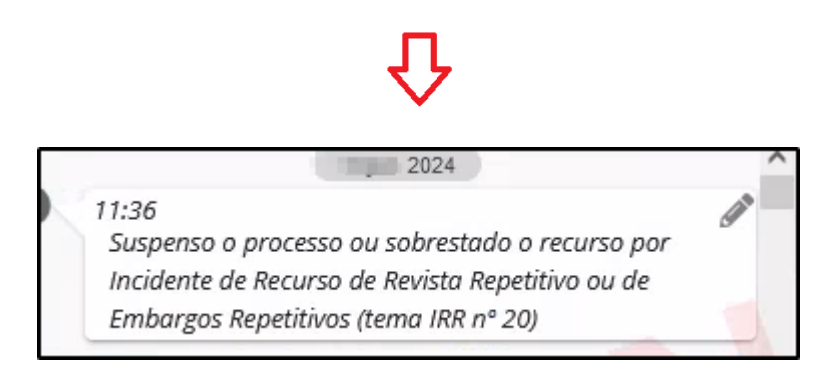

**IV. Movimento utilizado na hipótese de suspensão por determinação em Incidente de Resolução de Demandas Repetitivas – IRDR**

- 1.Acessar o Pje;
- 2.Abrir a tarefa do processo;
- 3.Selecionar a tarefa Sobrestamento;

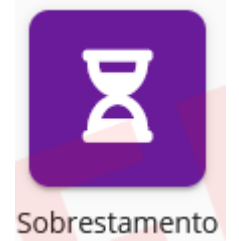

(*imagem da ampulheta*)

- 4. Selecionar a movimentação e os complementos:
	- a) Movimentação PJE: **Incidente de Resolução de Demandas Repetitivas (12098);**

# **BOLETIM INFORMATIVO - NUGEPNAC**

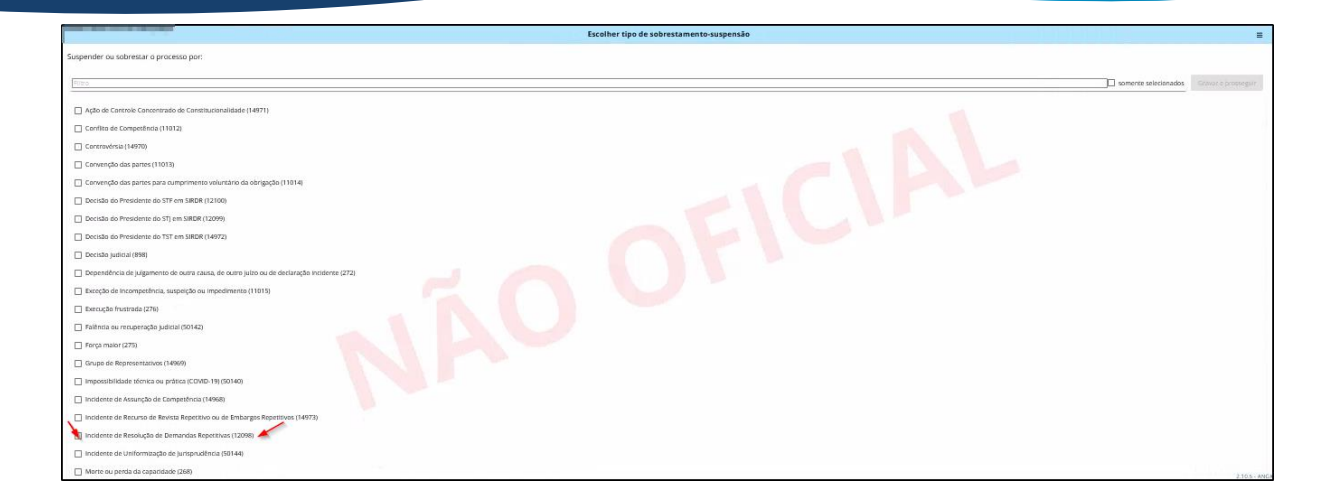

### b) Complemento: **Número do tema IRDR\***

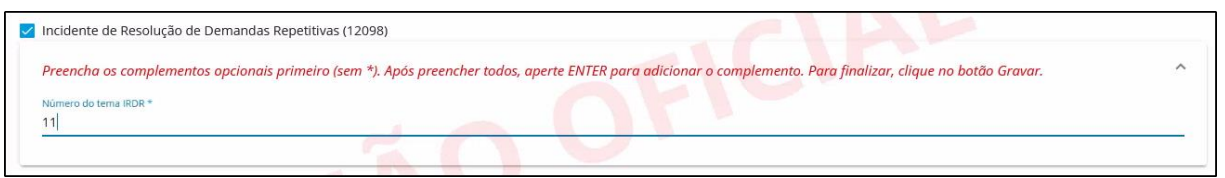

*\*Utilizado como exemplo o tema 11 (IRDR TRT13 Nº 0000498-74.2024.5.13.0000)*

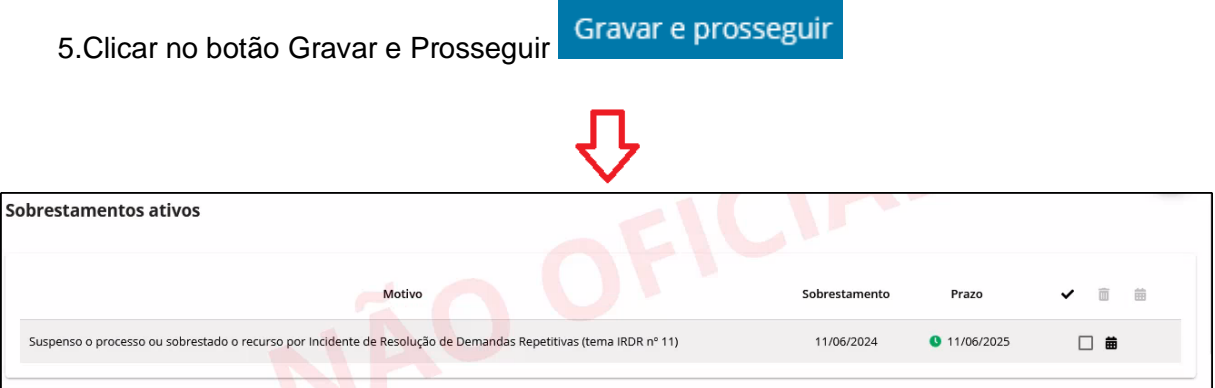

### **Movimento que aparecerá na** *timeline* **ao consultar o processo no PJE:**

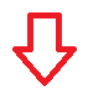

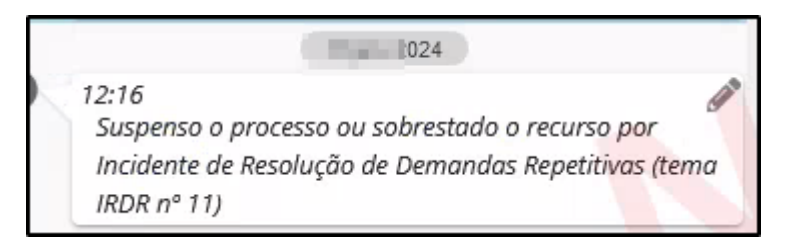

**V. Movimento utilizado na hipótese de suspensão por determinação em Incidente de Assunção de Competência – IAC**

- 1.Acessar o Pje;
- 2.Abrir a tarefa do processo;
- 3.Selecionar a tarefa Sobrestamento;

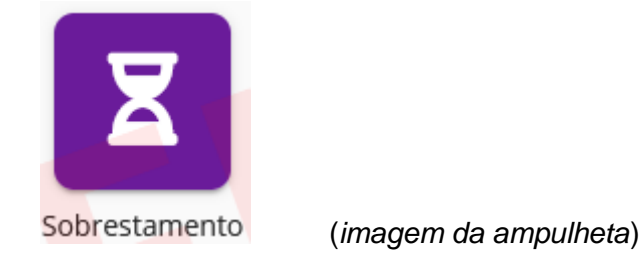

- 4.Selecionar a movimentação e os complementos:
	- a) Movimentação PJE: **Incidente de Assunção de Competência (14968);**

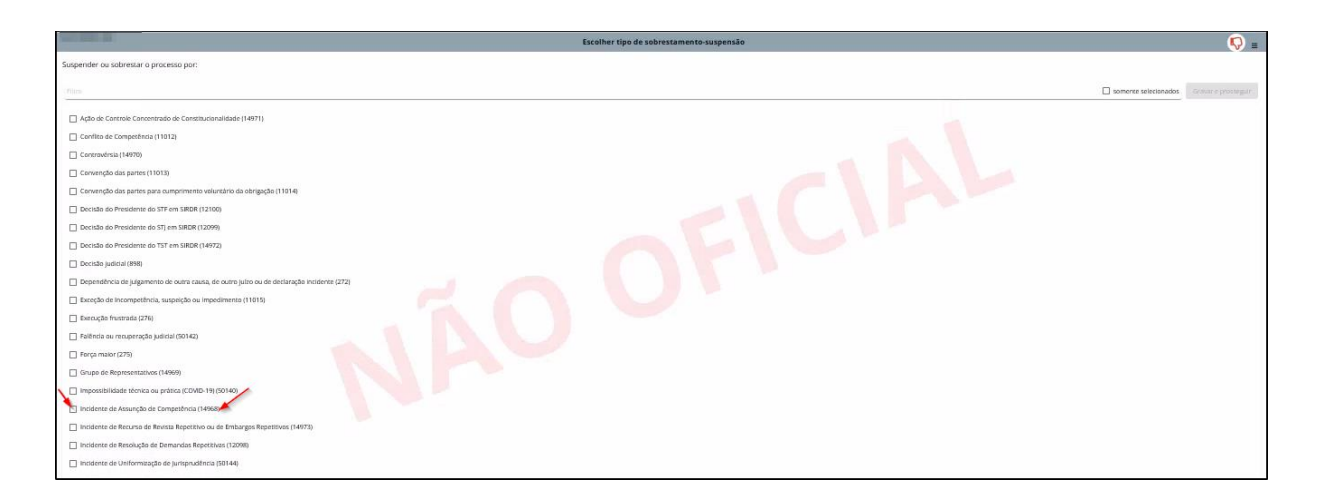

- b) Complemento 1: **Sigla do tribunal\*** *(Dentro das opções disponíveis, escolher o Tribunal no qual foi instaurado o IAC)*
- c) Complemento 2: **Número do tema IAC\***

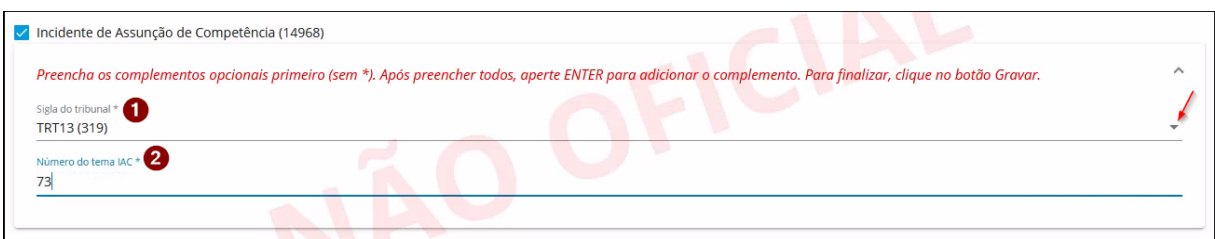

*\*Utilizado como exemplo aleatório o tema 73 já julgado (IAC TRT 13 Nº 0000127-23.2018.5.13.0000)*

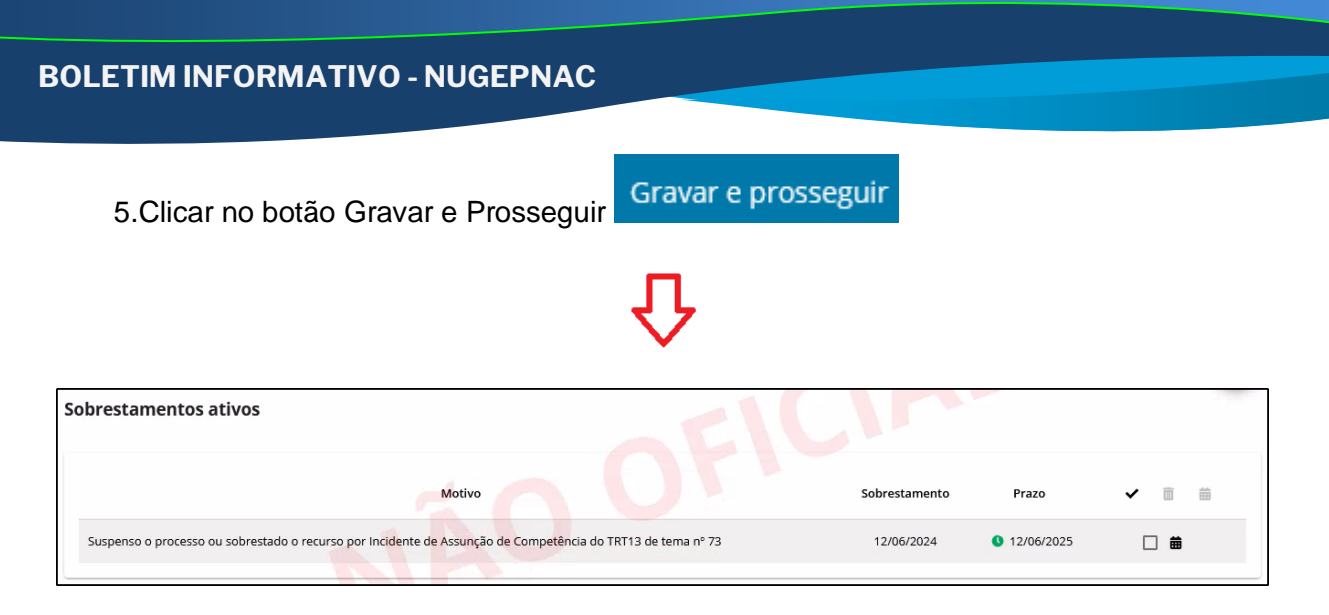

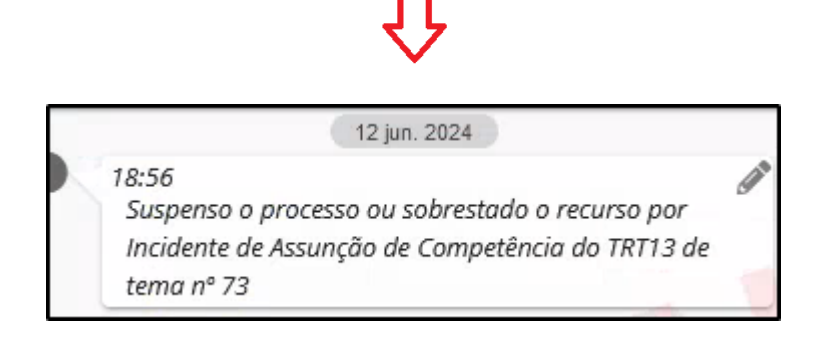

**VI. Movimento utilizado na hipótese de suspensão por determinação em Incidente de Arguição de Inconstitucionalidade** 

- 1.Acessar o Pje;
- 2.Abrir a tarefa do processo;
- 3.Selecionar a tarefa Sobrestamento;

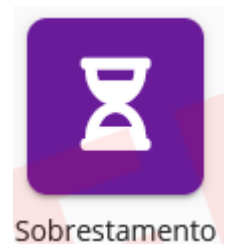

(*imagem da ampulheta*)

- 4.Selecionar a movimentação e os complementos:
	- a) Movimentação PJE: **Decisão Judicial (898);**

# **BOLETIM INFORMATIVO - NUGEPNAC**

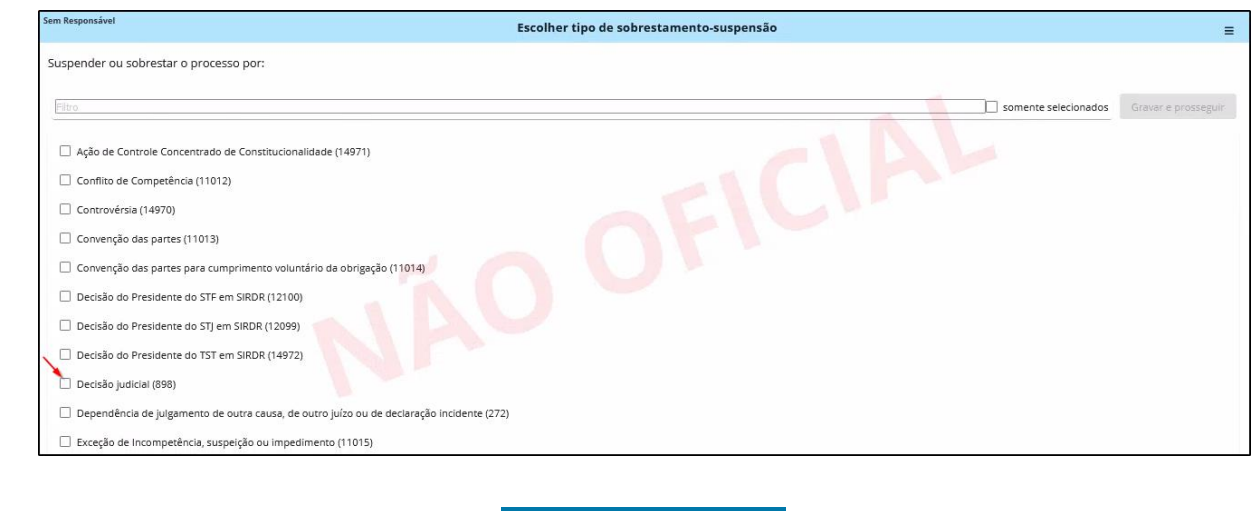

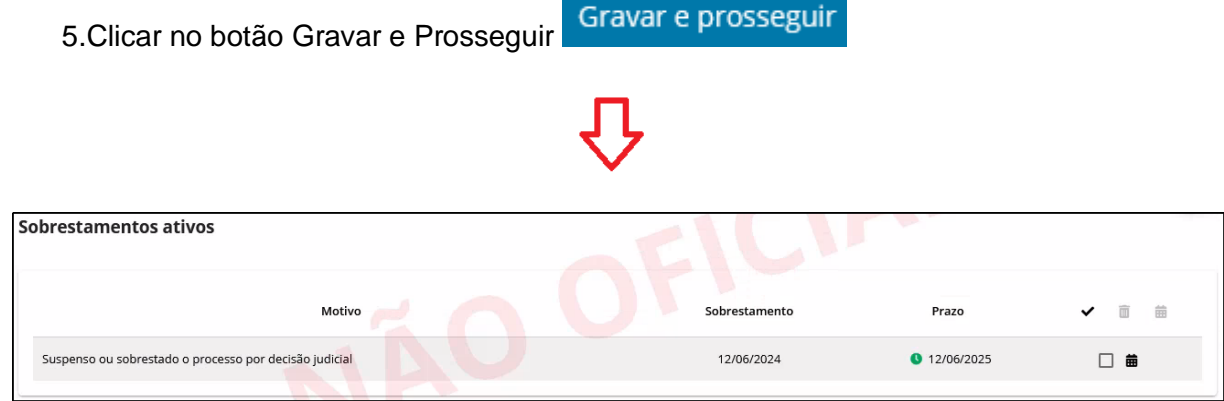

**Movimento que aparecerá na** *timeline* **ao consultar o processo no PJE:**

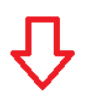

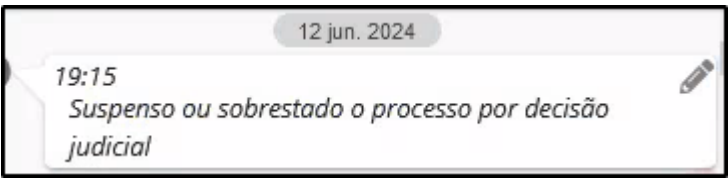

**VII. Movimento utilizado nas hipóteses de suspensão determinada em Ação de Controle Concentrado de Constitucionalidade** 

- 1.Acessar o Pje;
- 2.Abrir a tarefa do processo;
- 3.Selecionar a tarefa Sobrestamento;

### **BOLETIM INFORMATIVO - NUGEPNAC**

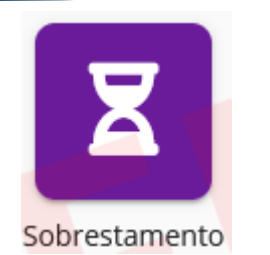

(*imagem da ampulheta*)

- 4.Selecionar a movimentação e os complementos:
	- a) Movimentação PJE: **Ação de Controle Concentrado de Constitucionalidade (14971);**

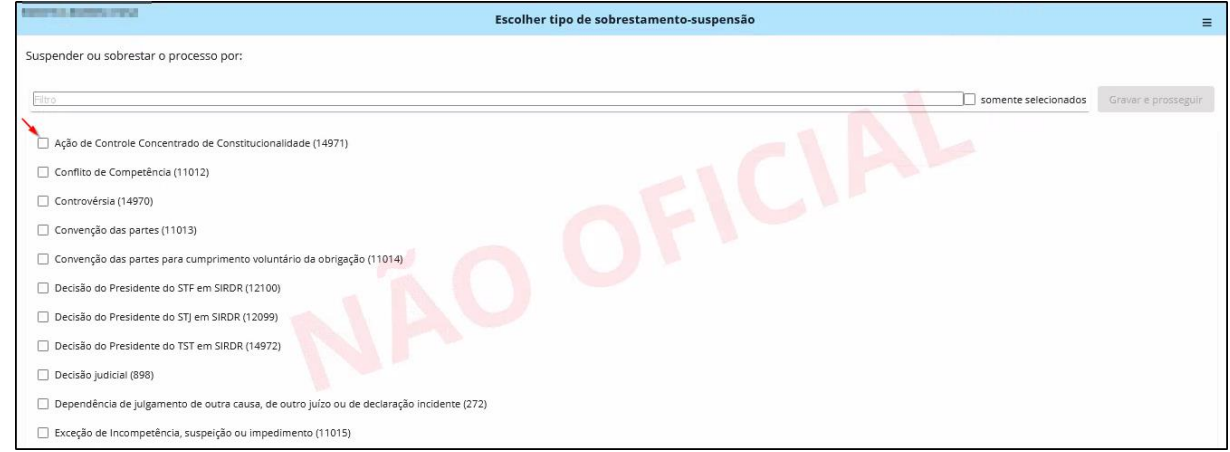

- b) Complemento 1: **Sigla ação controle de constitucionalidade \*** (*Dentro das opções disponíveis, escolher o tipo de ação: ADC, ADI, ADO ou ADPF)*
- c) Complemento 2: **Número do processo STF\***

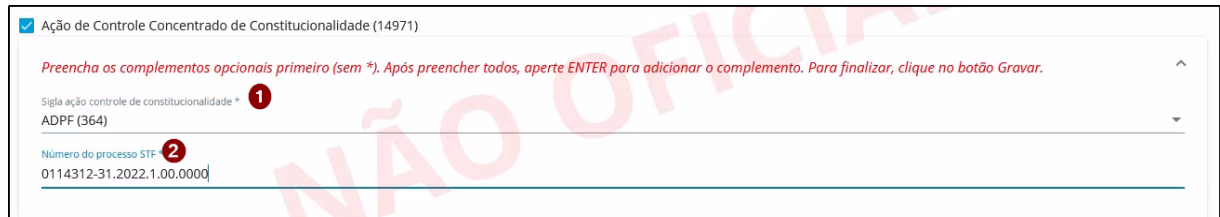

*\*Utilizado como exemplo a [ADPF 944.,](https://portal.stf.jus.br/processos/detalhe.asp?incidente=6345989) cujo número único do processo no STF é [0114312-31.2022.1.00.0000.](https://portal.stf.jus.br/processos/detalhe.asp?incidente=6345989)*

Gravar e prosseguir 5.Clicar no botão Gravar e Prosseguir

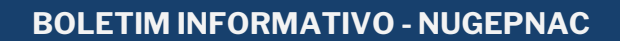

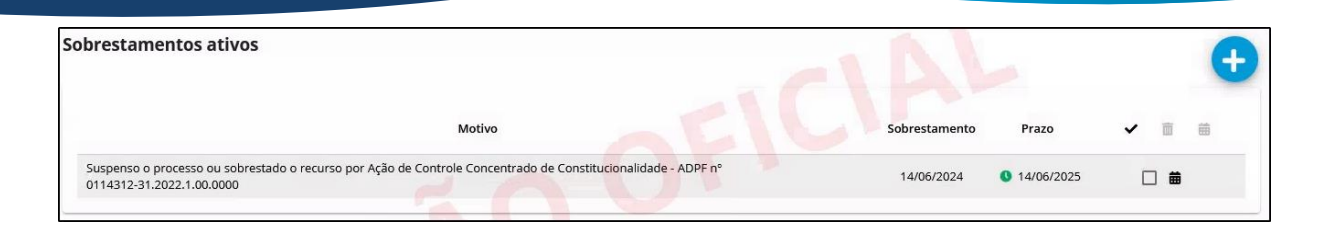

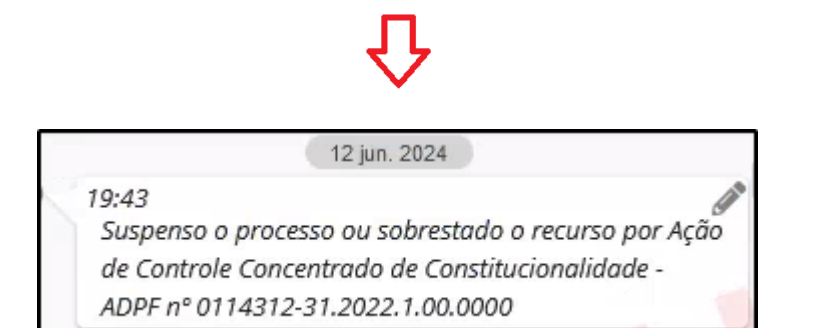

**ATENÇÃO!! A relação atualizada com o número dos temas de cada incidente é possível encontrar em [https://trt13.jus.br/institucional/nugep/informativos.](https://trt13.jus.br/institucional/nugep/informativos)**

# **Núcleo de Gerenciamento de Precedentes e Ações Coletivas – NUGEPNAC Tribunal Regional do Trabalho da 13ª Região**

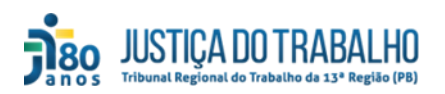

Dúvidas? Entre em contato conosco: nugepnac@trt13.jus.br ou através do telefone (83) 3533-6134